Erweiterungsmodul für das ELV-TimeMaster Komplettsystem

**Lohnexportmodul Artikel-Nr.: 20242**

## **Handbuch und Beschreibungen**

Ab der Version 5 befinden sich die Kurzanleitung und das gesamte Handbuch als PDF-Datei auf Ihrer Festplatte und lassen sich in der Auswertesoftware über den Menüpunkt "Hilfe/Hilfe Allgemein" aufrufen.

Außerdem erhalten Sie im Programm zu jedem Menüpunkt eine Online-Hilfe.

Nachfolgend erhalten Sie einen Auszug aus dem Handbuch zu diesem Modul.

# **6.7.7.4 Lohn-Export-Modul**

In das Exportmenü gelangt man über den Menüpunkt "Einstellungen/Export..."

Das installierte Lohnprogramm wird in der Regel zwischen den beiden Trennstrichen aufgeführt.

In der darunterliegenden Liste erscheinen alle für TimeMaster verfügbaren Exportmodule, wobei auch eine individuelle Schnittstellenprogrammierung seitens ELV angeboten wird.

Hinweis: Ein Lohnexportprogramm muss zusätzlich zu TimeMaster per CD-ROM installiert werden, eine Freischaltung per Freigabenummer ist in diesem Fall nicht vorgesehen.

Damit Daten von TimeMaster an das Lohnprogramm übertragen werden können, muss einmalig eine Zuweisung der Stundendaten (Komponenten) von TimeMaster zu den Lohnartennummern von dem Lohnprogramm erfolgen. Die Zuweisung erfolgt in der Auswertesoftware von ELV TimeMaster. Über den Button "Lohnarten" gelangt man in das entsprechende Menü, bereits zugewiesenen Lohnarten werden in einer übersichtlichen Tabelle dargestellt.

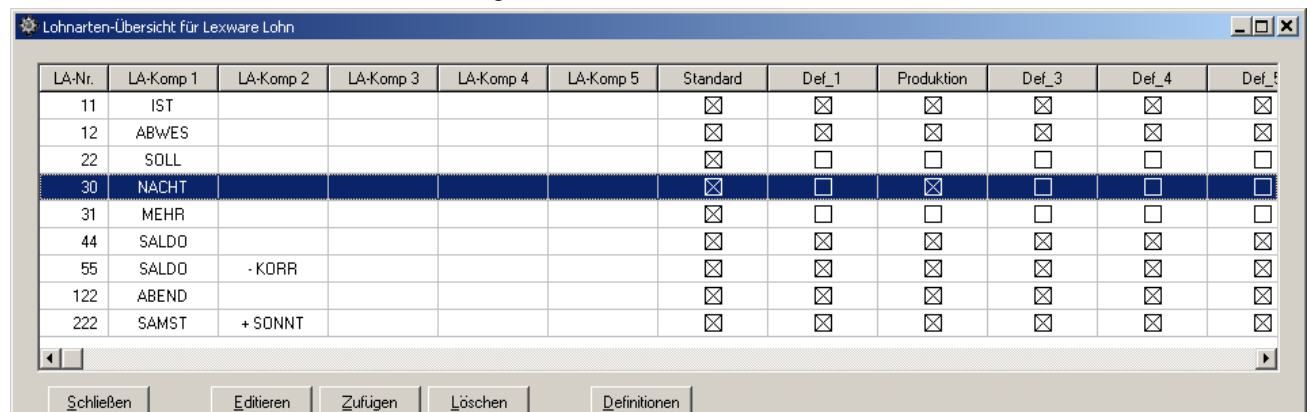

- **Editieren:** Über diesen Button oder einem Doppelklick auf die zu bearbeitende Lohnart können die erforderlichen Stundendaten dieser Lohnart zugewiesen, sowie weitere Einstellungen vorgenommen werden.
- **Zufügen:** Durch Betätigen dieser Schaltfläche lassen sich neue Lohnarten zufügen.

**Definition:** Die definierten Lohnarten gehören immer der "Standard"-Definition an. Zusätzlich lassen sich jeweils bis zu 8 weitere Definitionen zuweisen. Hier können den zusätzlichen Definitionen Namen vergeben werden, um die anschließende Zuweisung im Personalstamm (Personalstamm/Abrechnung) zu erleichtern.

**Löschen:** Mit diesem Button kann eine angelegte Lohnart wieder aus der Tabelle gelöscht werden.

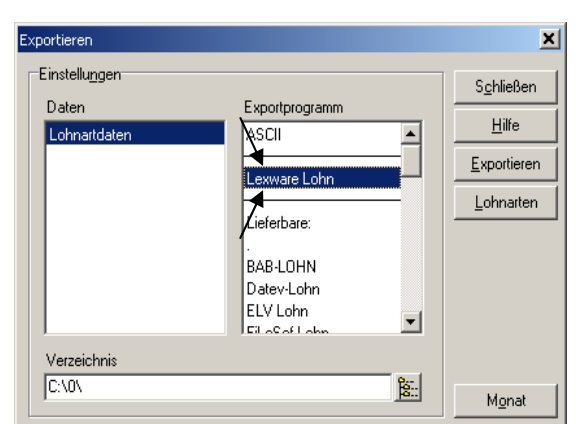

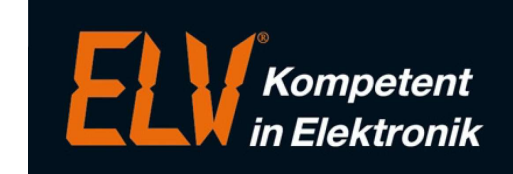

## **Editieren** (Lohnart bearbeiten)

In diesem Fenster erfolgt die Zuweisung der Lohnart (vom Lohnprogramm) zu den erforderlichen Stundendaten (Komponenten) von ELV-TimeMaster.

Die **Lohnarten-Nummer** legt fest, unter welcher Nummer das Lohnprogramm den Stundenwert aus der Zeiterfassung erwartet. Bis zu 5 Stundendaten (**Komponente 1 bis 5**) aus der Zeiterfassung können einer Lohnart zuwiesen werden. Ob der Wert addiert oder subtrahiert werden soll lässt sich komfortabel über das Menü für jede Komponente auswählen. Somit können bis zu 5 Werte aus TimeMaster einer Lohnart zuweisen werden.

**Beispiel:** Urlaub + Krank oder Soll - Ist

In dem Bereich "Definitionen" ist nur dann eine Zuweisung erforderlich, wenn es Mitarbeiter gibt, bei denen nicht alle Loharten beim Export berücksichtigt werden sollen, da jede Lohnart generell zu der Definition "Standard" gehört.

## **Zuweisung im Personalstamm**

Da alle Mitarbeiter generell der Standard-Definition zugewiesen sind, ist in der Regel keine Änderung im Personalstamm erforderlich. Diese Mitarbeiter werden automatisch beim Export berücksichtigt.

Im Personalstamm unter Abrechnung lässt sich die Export-Definition eines Mitarbeiters ändern.

Bei der Einstellung "keine" wird der Mitarbeiter beim Export nicht mehr berücksichtigt. Sollen bei einigen Mitarbeitern nicht alle Lohnarten exportiert werden, so kann dem Mitarbeiter an dieser Stelle eine der 8 möglichen zusätzlichen Definitionen zugewiesen werden.

Für diese Mitarbeiter werden dann nur die Lohnarten exportiert, die dieser Definition zugewiesen wurden.

Zusätzlich kann in diesem Fenster eine abweichende Personalnummer eingetragen werden, die beim Lohnexport berücksichtigt werden soll.

## **Aufruf über TimeMaster (Empfohlen)**

Der Export ist direkt durch einen Aufruf innerhalb der Auswertesoftware möglich. Hierzu wird über die Funktion "Export" im Menü "Einstellungen" das Exportprogramm ausgewählt und die Schaltfläche "Exportieren" betätigt. Die Daten lassen sich nun wahlweise für einzelne Mitarbeiter sowie für alle Mitarbeiter einer Abteilung oder einer Firma exportieren (Entsprechendes Module vorausgesetzt).

#### **Externer Aufruf (Menügesteuert)**

Alternativ kann das Export-Programm (EXE-Datei) direkt aufgerufen werden. Wird beim Aufruf des Programms kein Parameter angegeben, erfolgt der Export menügesteuert.

#### **Externer Aufruf (Parametergesteuert)**

Das Export-Programm lässt sich auch per Parameter aufgerufen, um so beispielsweise einen Batchbetrieb zu realisieren.

Parameter: <Art> <Nr> <Datei> <Zielverz> [<Monat> <Jahr>]

Art: 1:Mitarbeiter, 2:Abteilung, 3:Firma

Nr: 0:Alle'

Beispiele:

In dem folgenden Beispiel werden die zuvor definierten Lohnartdaten für den Monat Juli 2010 in der Datei DATEN.DAT im Verzeichnis "C:\LOHN" gespeichert.

Alle Mitarbeiter der Firma 101: Aufruf: TMWxxxxx 3 101 DATEN.DAT C:\LOHN 07 10

Alle Mitarbeiter der Abteilung 300: Aufruf: TMWxxxxx 2 300 DATEN.DAT C:\LOHN 07 10

ELV AG

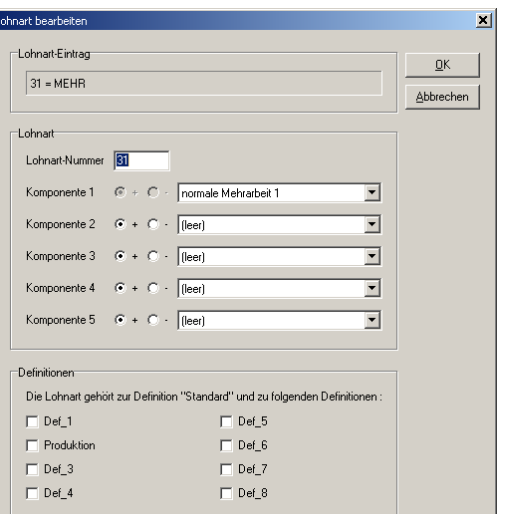

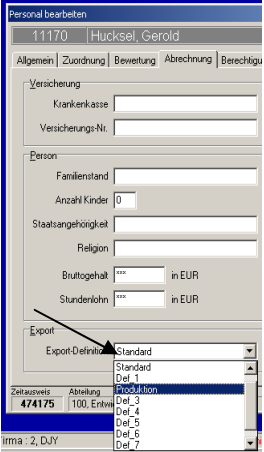